#### **ООО «Макро ЕМС»**

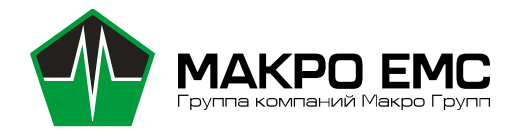

196105, Россия, Санкт-Петербург, ул. Свеаборгская, д.12, пом.3Н ИНН 7810895610 КПП 781001001 Р/c 40702810206000003697 БИК 044030920 К/c 30101810000000000920 САНКТ-ПЕТЕРБУРГСКИЙ ФИЛИАЛ ПАО "ПРОМСВЯЗЬБАНК" ОКПО 43468759 ОКВЭД 26.30, 27.90, 46.69.9, 47.78, 47.99, 72.1, 73.20.1

КОНТРАКТНОЕ ПРОИЗВОДСТВО ЭЛЕКТРОНИКИ

# Модуль вычислительный гетерогенный - «Nano-ITX» Руководство по эксплуатации

# МРЦН.1339.Nano.01.000 РЭ

Санкт-Петербург 2023г.

# Оглавление

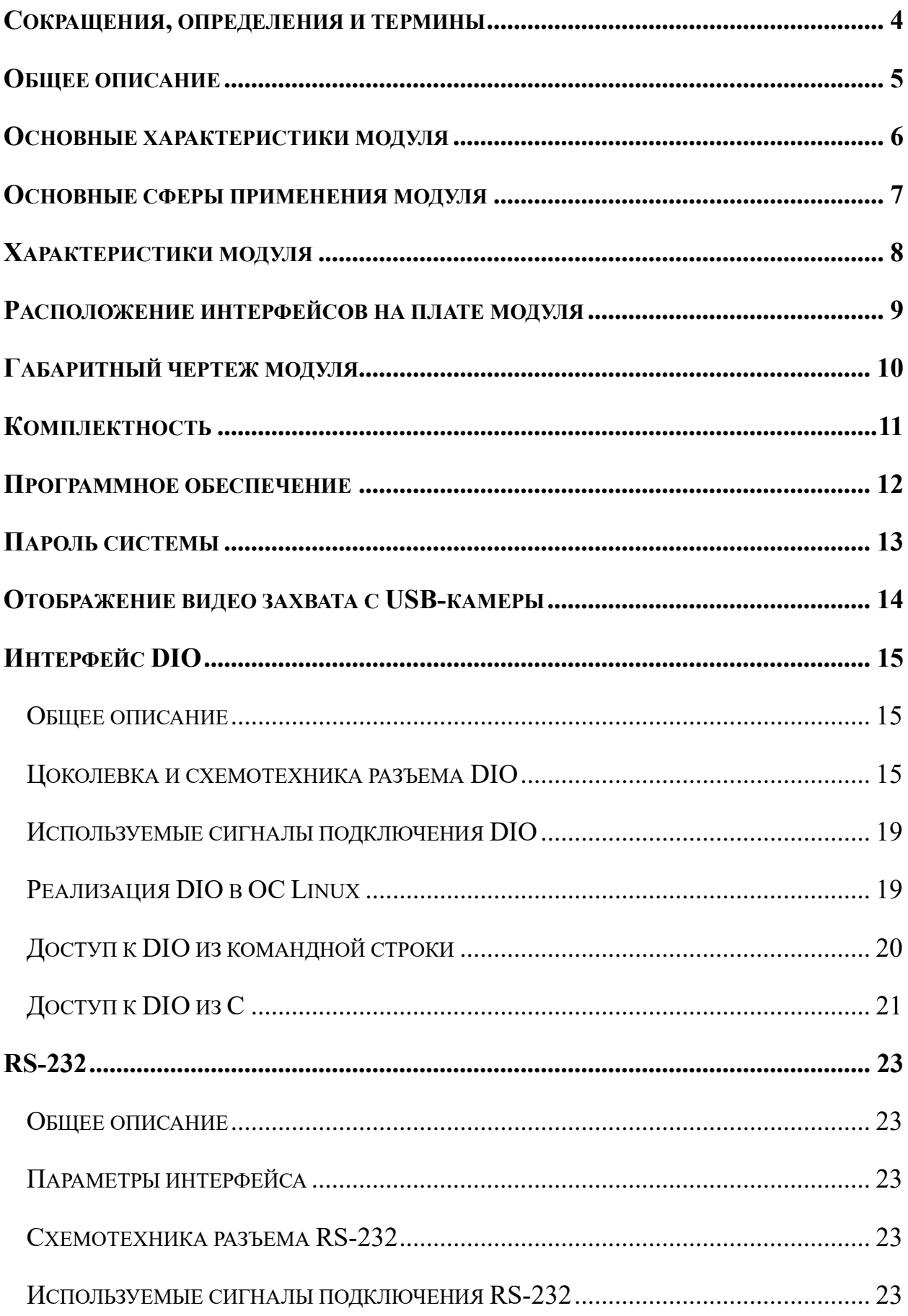

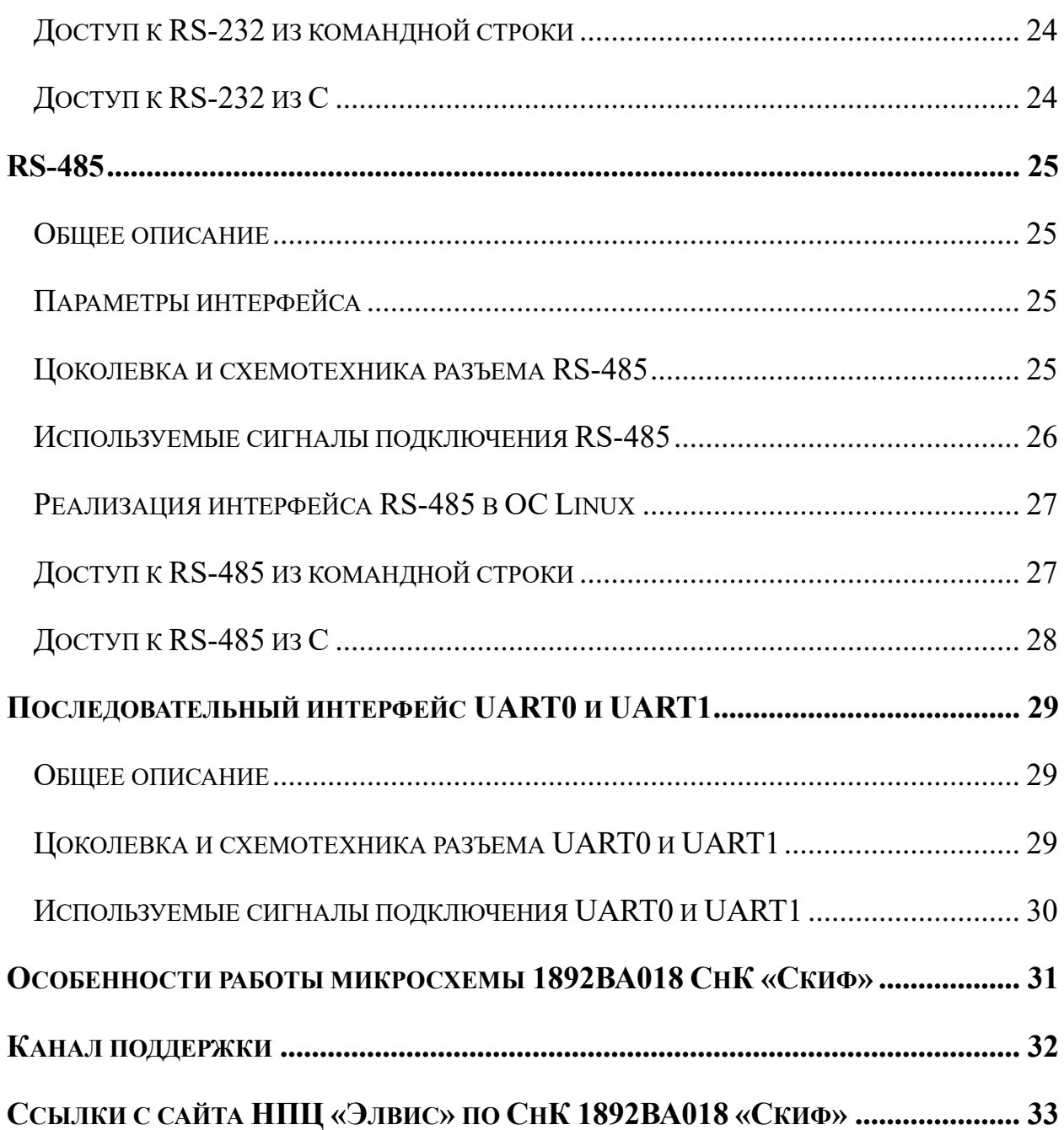

#### <span id="page-3-0"></span>Сокращения, определения и термины

ВКС - видеоконференцсвязь;

ИИ - искусственный интеллект;

ККМ - контрольно-кассовая машина;

ОС - операционная система;

Охлаждение: набор средств (вентилятор, радиатор) для отвода тепла гетерогенного вычислительного модуля «Nano-ITX»;

ПО – программное обеспечение;

СнК – система на кристалле;

DSP - цифровой сигнальный процессор (анг. digital signal processor );

NPU - нейронный процессор (анг. neural processing unit);

SBC - одноплатный компьютер (анг. single board computer);

SBL - примитивный загрузчик ОС (анг. simple boot loader);

TOPs: единица скорости вычислений процессора - триллион операций в секунду (анг. trillion operations per second).

# Общее описание

<span id="page-4-0"></span>«Nano-ITX» Модуль вычислительный гетерогенный МРЦН.1339. Nano.01.000 (далее модуль) является законченным устройством класса SBC в формфакторе Nano-ITX и нацелен для работы с классическими и нейросетевыми алгоритмами в равной степени.

Модуль базируется на СнК 1892ВА018, коммерческое название «СКИФ» от НПЦ «Элвис», представляющий собой четырёхъядерный процессор архитектуры Arm A53 с максимальной частотой до 2 ГГц дополненный DSP сопроцессором Elcore-50, модулем цифрового радио и прочими стандартами интерфейсами, характерными для такого процессора.

Модуль работает под операционными системами семейства Linux. На текущий момент проверена совместимость модуля с операционными системами AltLinux, RedOS.

Текущая версия КД – литера «О2».

Основные характеристики модуля

<span id="page-5-0"></span>✓ российский процессор 1892ВА018 СКИФ, ядро: 4xА53, блок ИИ (DSP+NPU): 1,2 TOPS

- ✓ ОЗУ: 8 Гбайт
- ✓ ПЗУ: 32 Гбайт

 $\checkmark$  интерфейсы: Ethernet 1000/100/10, 2хМ.2, 4х USB; RS-485, RS-232, CAN, VGA/HDMI/eDP, 2xCSI-2, DIO 24.

- ✓ энергопотребление: < 10 Вт
- ✓ ОС: Altlinux, RedOS

# Основные сферы применения модуля

<span id="page-6-0"></span>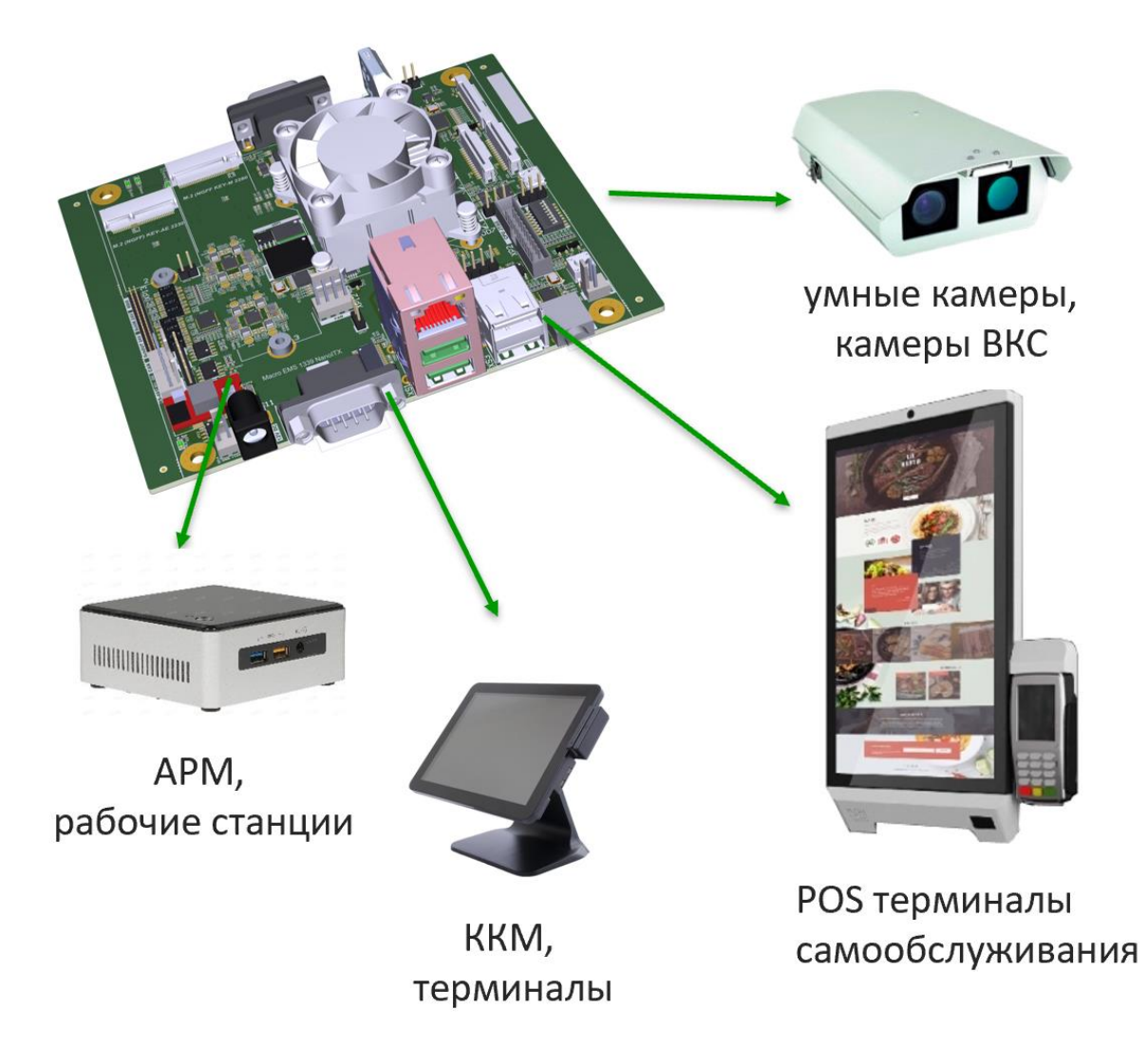

Модуль предназначен для использования в качестве универсального вычислителя для следующих устройств: рабочие станции начального уровня, тонкие клиенты, банкоматы, торговые терминалы и т.д.

# Характеристики модуля

<span id="page-7-0"></span>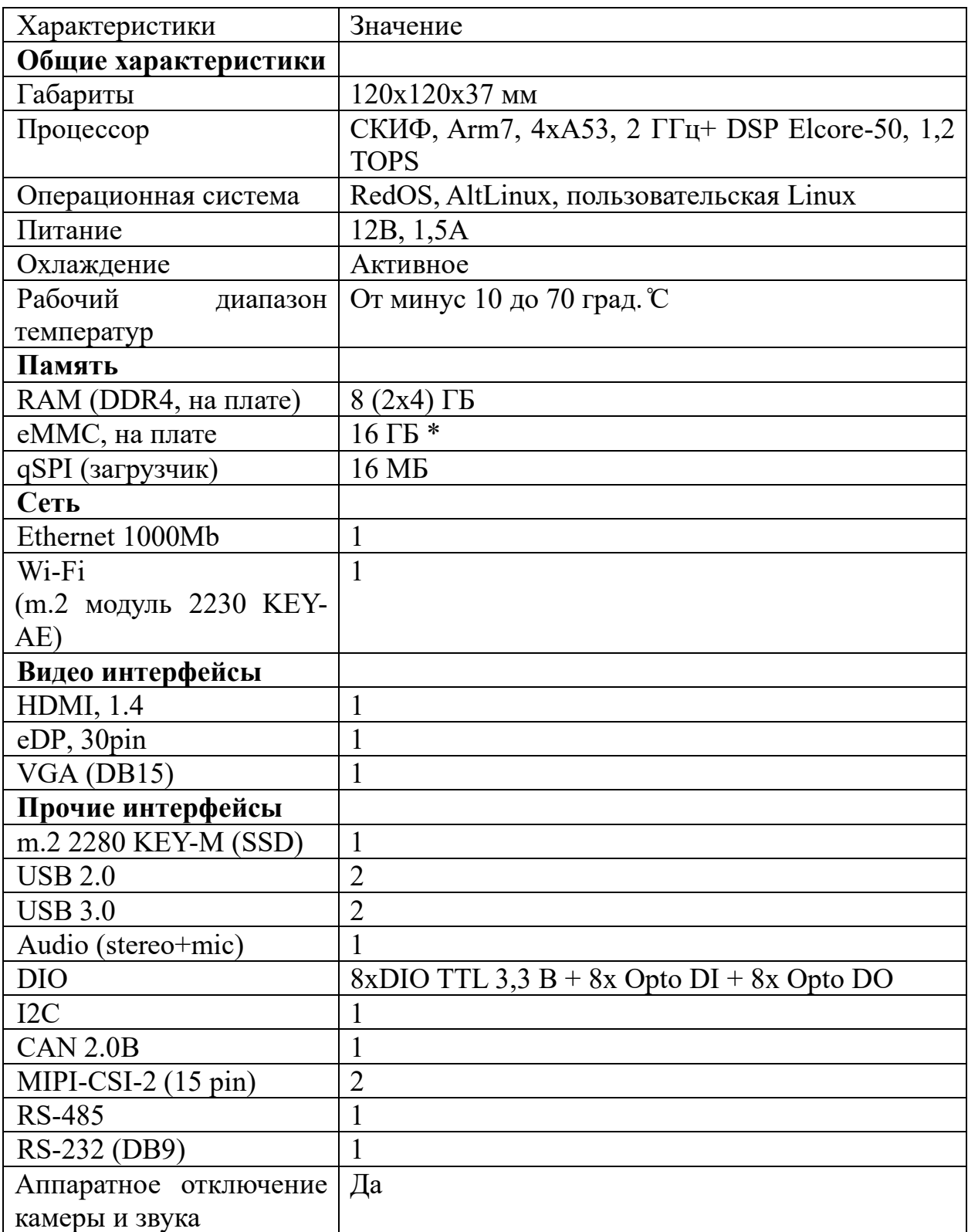

\* - Характеристики и их значения могут быть изменены без уведомления

<span id="page-8-0"></span>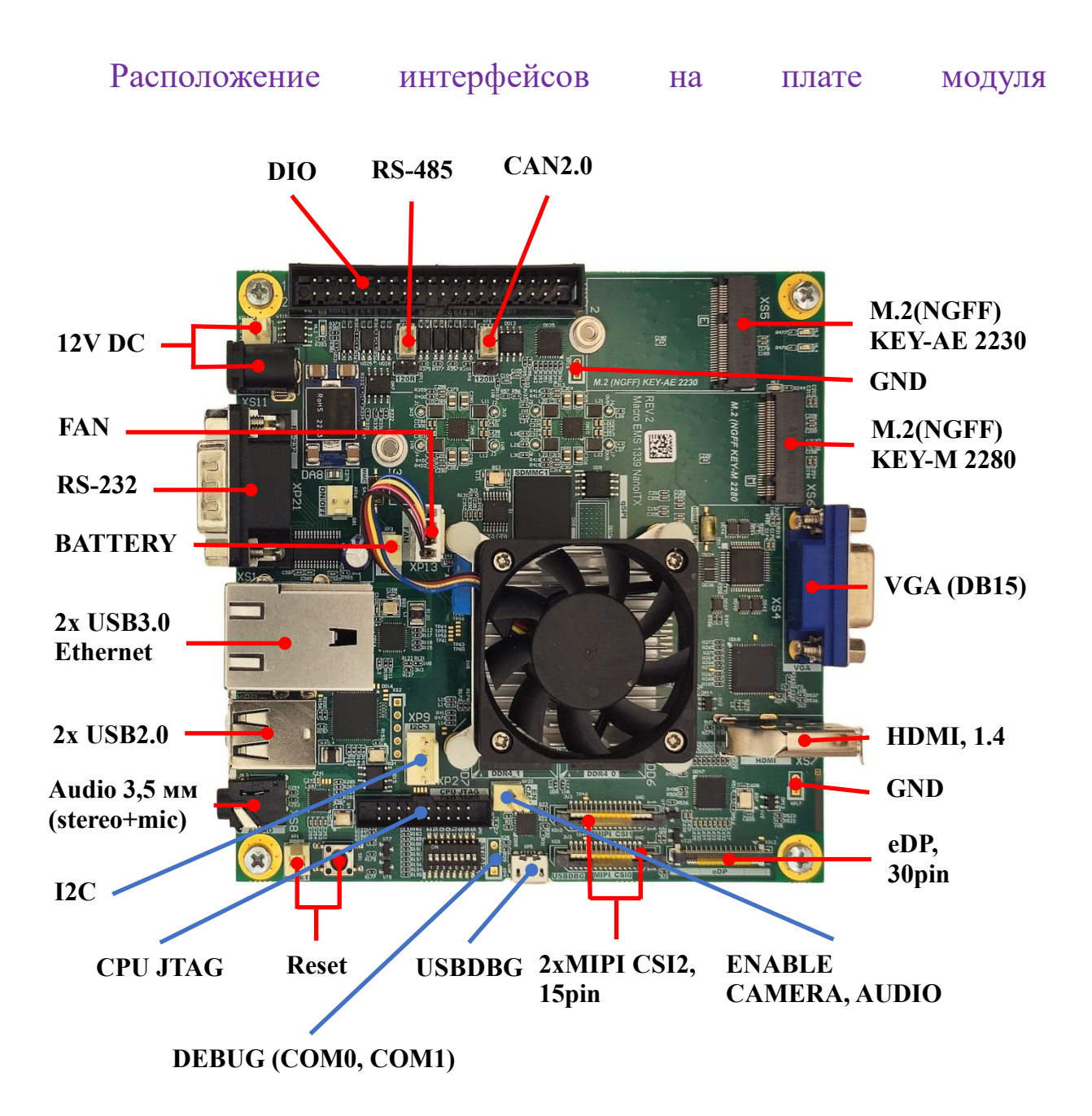

# Габаритный чертеж модуля

<span id="page-9-0"></span>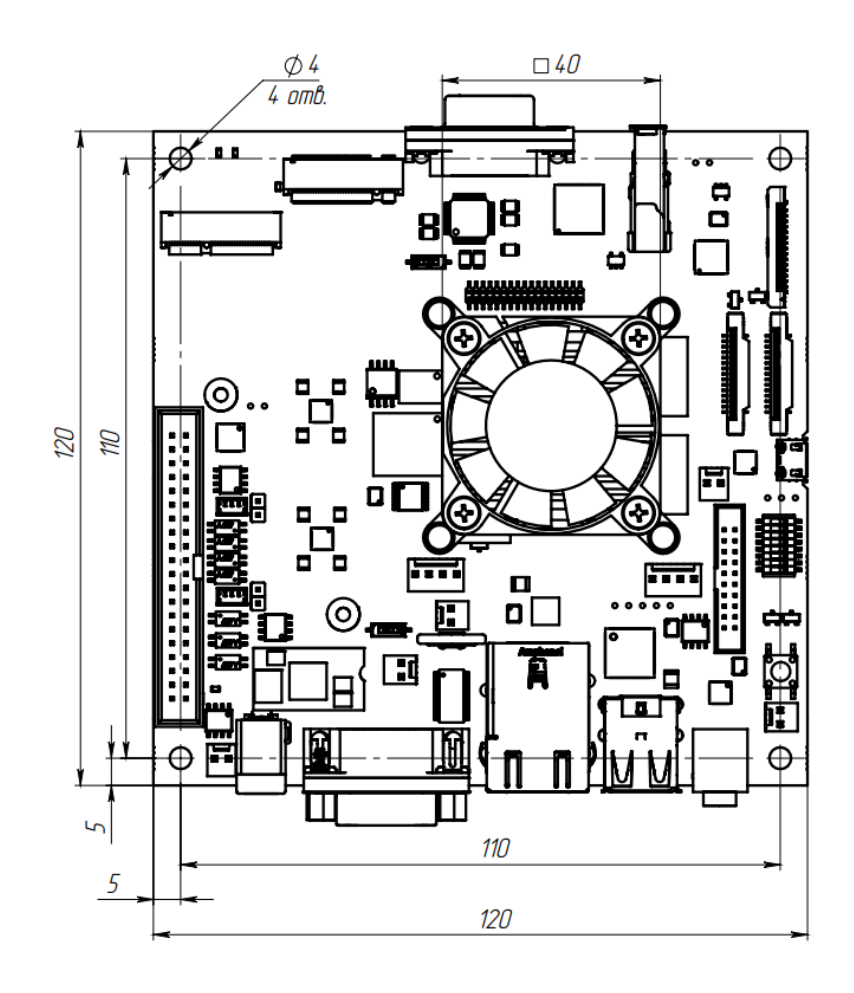

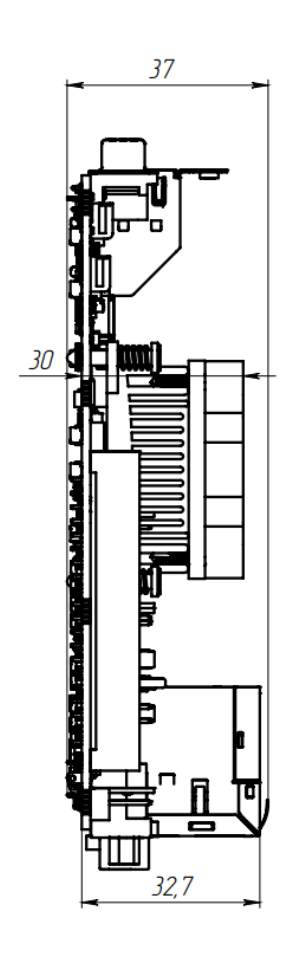

# <span id="page-10-0"></span>Комплектность

- 1) Плата Nano\_ITX МРЦН.1339.Nano.01.000
- 2) Блок питания 12В, 1.5А (опционально)
- 3) Wi-Fi модуль и антенна (опционально)

4) Руководство по эксплуатации МРЦН.1339.Nano.01.000 РЭ (в электронном виде)

# <span id="page-11-0"></span>Программное обеспечение

Программное обеспечение предоставлено «как есть» исключительно для демонстрационных целей.

# <span id="page-12-0"></span>Пароль системы

Для доступа к настройкам системы уровня root необходимо использовать пароль  $-$  elvees.

<span id="page-13-0"></span>Отображение видео захвата с USB-камеры

1. Подключить в свободный USB порт модуля «Nano-ITX» вебкамеру.

2. Убедиться, что веб-камера определилась в ОС Altlinux, выполнив следующие действия:

- Открыть «Terminal».

- Ввести в консоли «Terminal» следующую команду:

*ls –l /dev/ | grep video*

В результате выведутся адреса подключенной камеры, представленные на рисунке ниже.

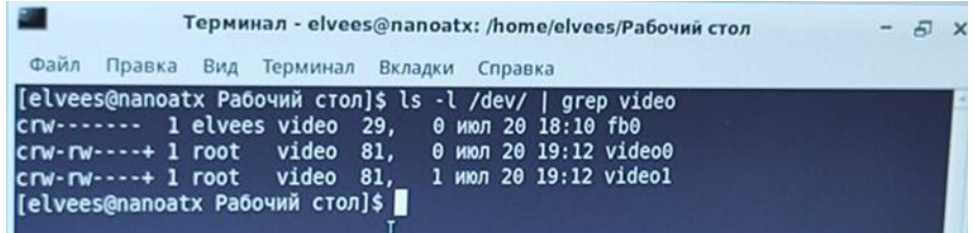

Вывод адресов подключенной веб-камеры

3. Для вывода видеопотока с веб-камеры ввести в консоли программы «Terminal» команду:

*ffplay /dev/video0\**

\* - номер видео порта модуля (video) в каталоге устройств (/dev) может отличаться от написанного видео порта в команде (video0). В случаи если вывод не отобразился с порта video0, воспользуйтесь портом video1.

# <span id="page-14-0"></span>Интерфейс DIO

# **Общее описание**

<span id="page-14-1"></span>Для реализации интерфейса DIO на модуле «Nano-ITX» используется микросхема Kinetic Technologies KTS1620ERG-TR (24 ports IO expander).

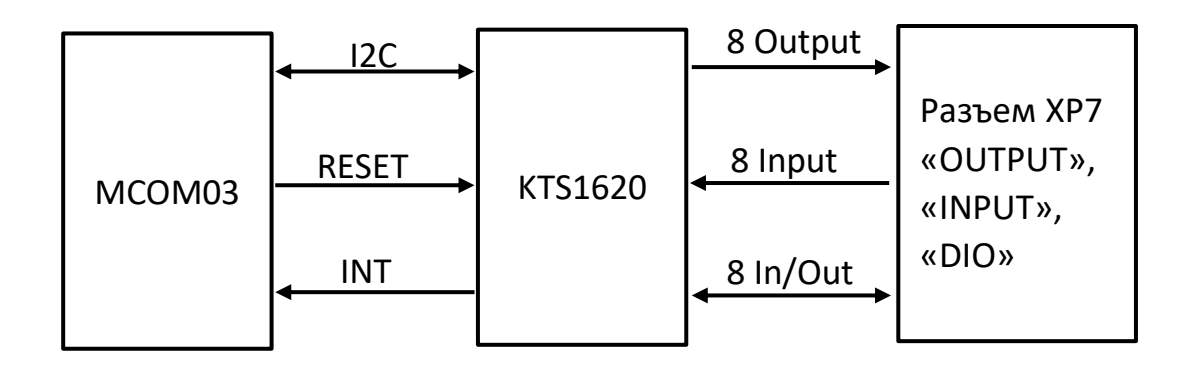

# **Цоколевка и схемотехника разъема DIO**

<span id="page-14-2"></span>Для подключения сигналов к DIO на плате используется разъем XP7 типа IDC-40.

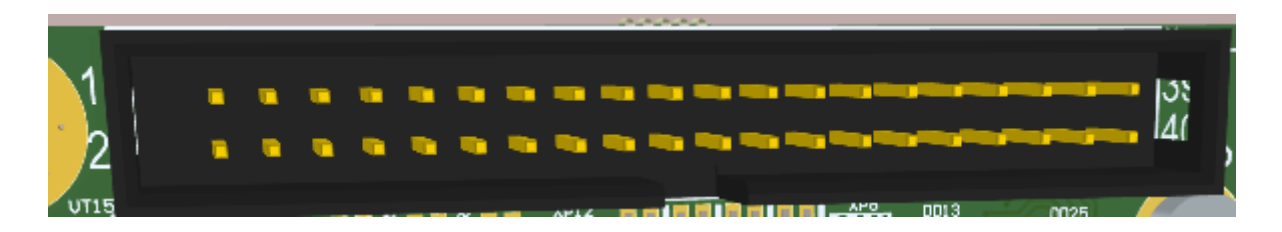

Разъем DIO

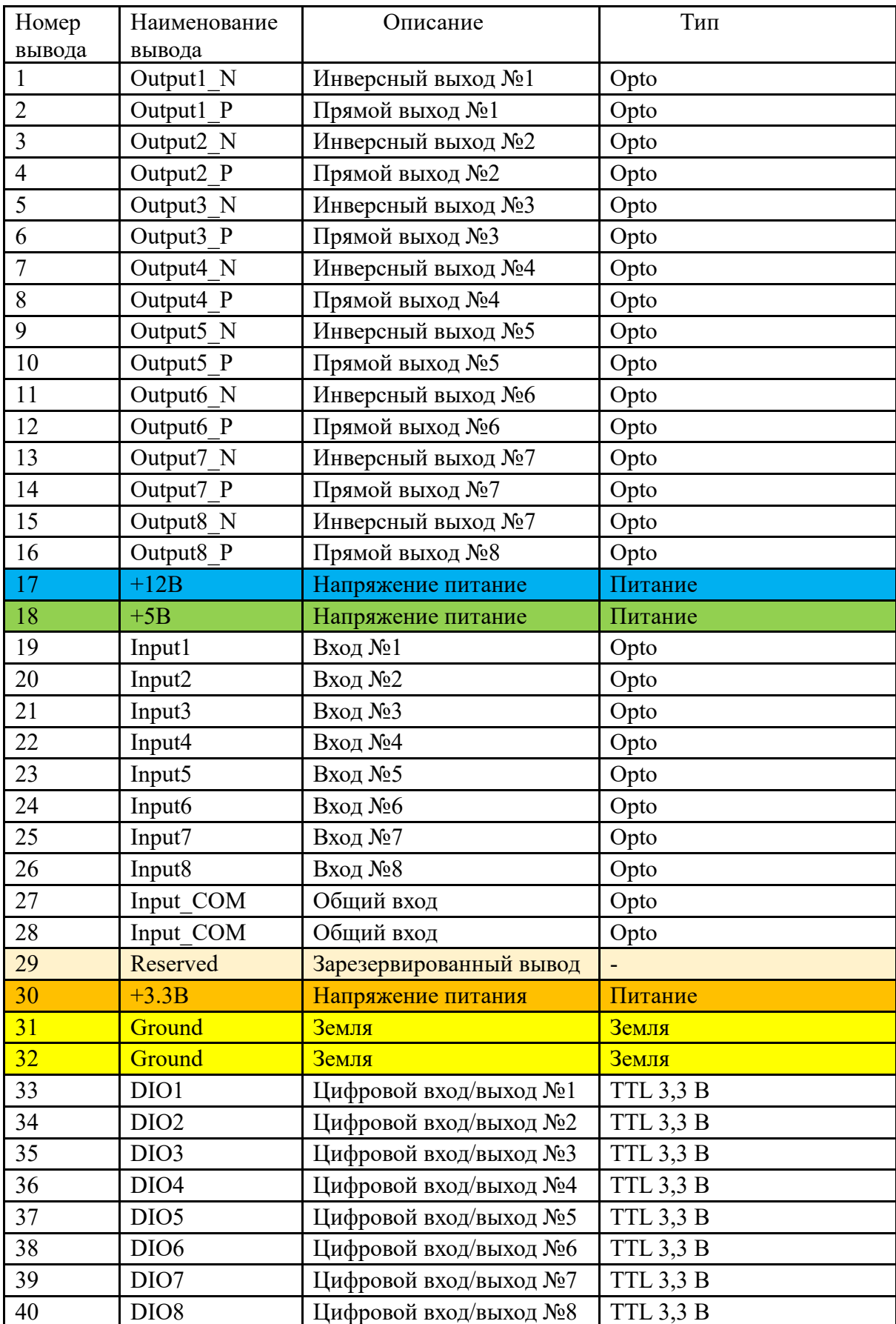

# Таблица – Цоколевка разъема XP7

Схема подключения выходов Output\_P/N

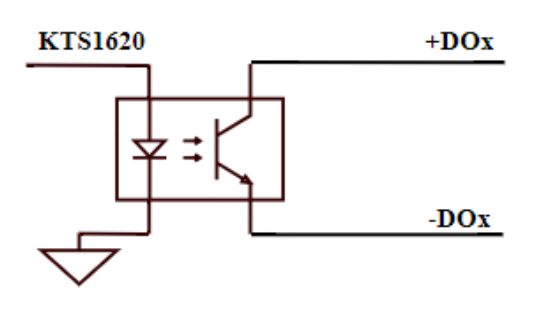

Ограничения выходных сигналов:

Напряжение 24В DC

Ток 50mA DC

Схема подключения входов Input

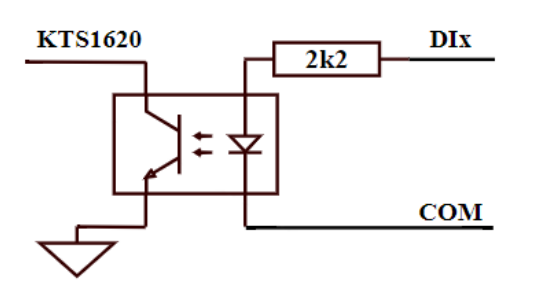

Ограничения входных сигналов:

Напряжение 24В DC

Ток 3-10mA DC

Схема подключения входов/выходов DIO

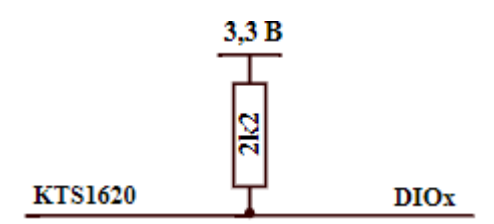

Ограничения цифровых входов/выходов:

Напряжение 3,3В DC

Ток 5-10mA DC

Таблица - Соответствие выходов/входов микросхемы KTS1620 к внешним сигналам, поступающим/приходящим на выводы интерфейса DIO.

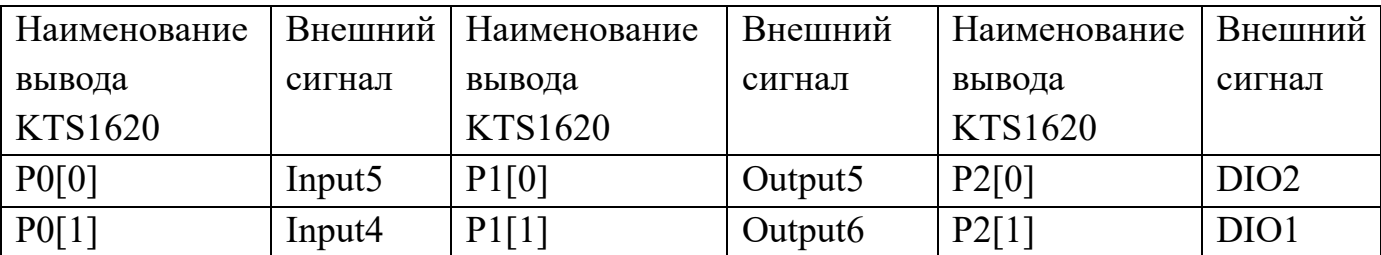

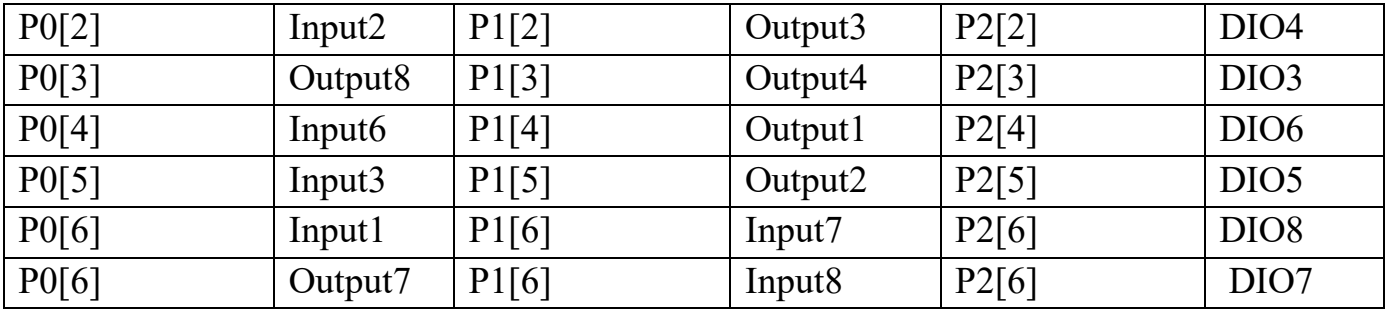

### Используемые сигналы подключения DIO

<span id="page-18-0"></span> $\mathbf{1}$ Чип KTS1620 управляется по шине I2C (i2c 0). Скорость шины I2C 100/400/1000кГц. Чип KTS1620 имеет 7-битный адрес 22h.

 $\mathcal{D}_{\mathcal{L}}$ Сигнал RESET (сигнала сброса-активный уровень 0). При подаче сигнала логический 0 на время более 20мс микросхема KTS1620 переходит в состояние сброса. После подачи сигнала логическая 1 микросхема KTS1620 выходит из состояния сброса и инициализирует свои регистры значениями по умолчанию.

3 Сигнал INT. Выход из KTS1620. Активный уровень 0. При возникновении «событий» в KTS1620 данный сигнал переходит в активное состояние: логический 0. Данный механизм требует настройки в KTS1620 в соответствии с описанием.

Таблица - Соответствия сигналов микросхемы к выводам процессора М- $COM$ 

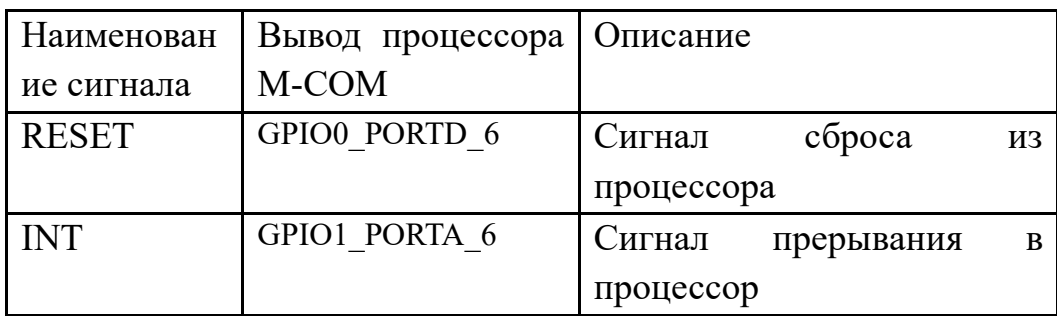

Прерывание выводов интерфейса DIO не реализовано на аппаратном уровне.

#### Реализация DIO в ОС Linux

<span id="page-18-1"></span>В ОС реализован драйвер drivers/gpio/gpio-kts1620.с, модуль драйвера находится в /lib/modules/5.10.179/kernel/drivers/gpio/gpio-kts1620.ko

Для активизации драйвера необходимо добавить в описание дерева устройств (dts) следующий код:

 $\&i2c0$  { gpio2:  $gpio@0x22$  {  $compatible = "kinetic, kts1620x \text{-}gpio";$  *reg* =  $\langle 0x22 \rangle$ ; *status = "okay"; }; };*

#### **Доступ к DIO из командной строки**

<span id="page-19-0"></span>Необходимо выполнить экспорт ножек микросхемы KTS1620 в ОС Linux для передачи/приема через выводы интерфейса DIO из командной строки или скрипта shell. Согласно приведенной таблицы в разделе схематики, каждая ножка микросхемы получает/передает внешний сигнал через выводы интерфейса DIO.

Таблица – Соответствия внешних сигналов интерфейса DIO к адресу вывода микросхемы KTS1620 экспортированного в ОС Linux

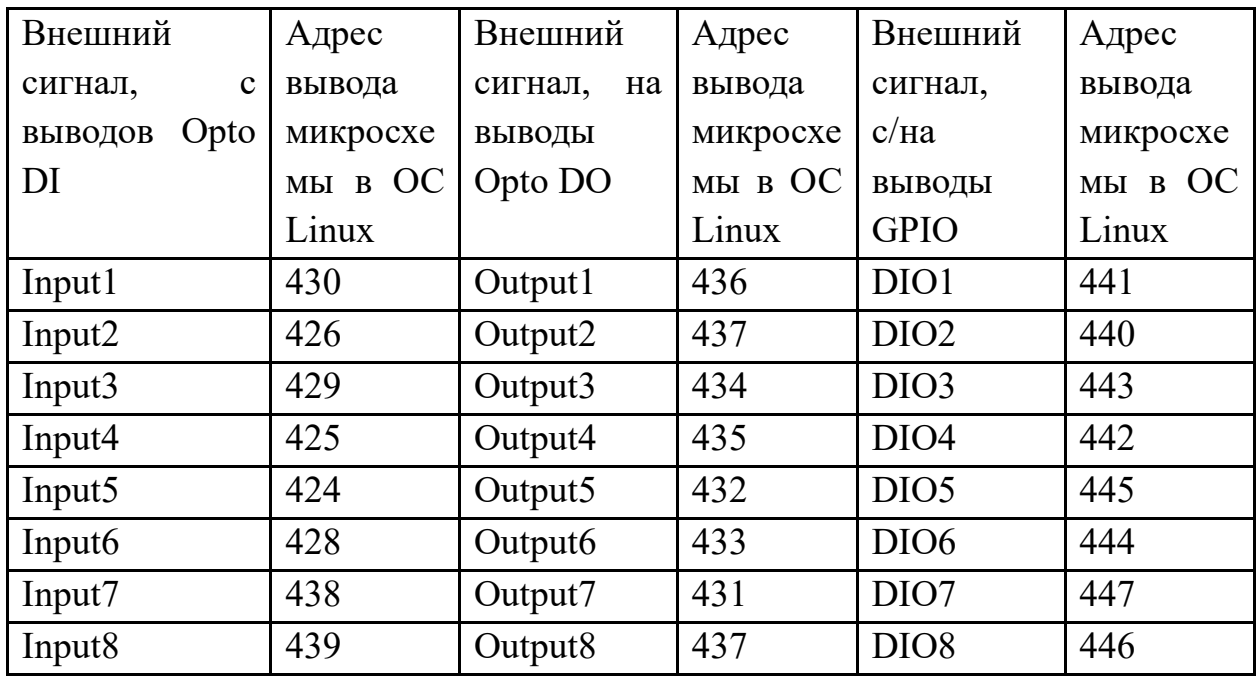

В качестве примера используется внешний сигнал, поступающий с вывода интерфейса opto DI (Input5).

1 Для экспорта данного вывода в ОС следует ввести следующие команды:

*export PIN0=424*

#### echo  $PINO$  >/sys/class/gpio/export

 $\mathcal{D}_{\mathcal{L}}$ Необходимо настроить направление вывода интерфейса. По умолчанию он установлен на вход. Для того чтобы задать направление вывода воспользуйтесь следующими командами:

Направление на выход:

echo out >/sys/class/gpio/gpio\$PIN0/direction

Направление на вход:

echo in  $>\frac{s}{s}$ /sys/class/gpio/gpio\$PIN0/direction

 $\overline{3}$ Чтобы DI прочитать значение интерфейса opto вывода воспользуйтесь командой cat, представленной ниже:

cat /sys/class/gpio/gpio\$PIN0/value

 $\overline{4}$ Если вывод микросхемы выставлен как выход, то установить значение «1» на нем можно командой:

echo  $1 >$ /sys/class/gpio/gpio\$PIN0/value

Или значение «0»:

echo  $0 \frac{>}{sys/class/epio/epio/PIN0/value}$ 

В качестве примера использования интерфейса DIO есть скрипт gpio test.sh. В ОС данный файл расположен: /usr/local/bin/

Скрипт gpio test.sh опрашивает состояние всех кнопок на тестирующей плате Test DIO rev2. При нажатии на кнопку:

 $Ha$ DIO ЛИНИЯХ происходит мигание соответствующего светодиода.

На линиях Opto DI/DO происходит триггерное переключение.

#### Доступ к DIO из С

<span id="page-20-0"></span>Доступ осуществляется через new user-space GPIO API, которое  $\mathbf{1}$ использует character device /dev/gpiochipХ и системные вызовы open(), close(), ioctl(), poll(), read(), write().

2 Доступ к выводам интерфейса DIO можно получить с помощью библиотеки libgpiod. Данная библиотека предоставляет шесть инструментов командной строки:

**gpiodetect** - список всех присутствующих в системе gpiochips, их названия, метки и количество линий GPIO;

**gpioinfo** - список всех линий указанных gpiochips, их имена, потребители, направление, активное состояние и дополнительные флаги;

**gpioget** - чтение значений указанных линий GPIO;

**gpioset** - установить значения указанных линий GPIO;

**gpiofind** - найти имя gpiochip и смещение строки по имени строки;

**gpiomon** - ждать событий на линиях GPIO, указывать какие события смотреть, сколько событий нужно обработать перед выходом или если события должно быть сообщено в консоль.

# <span id="page-22-0"></span>RS-232

# <span id="page-22-1"></span>**Общее описание**

В процессоре используется интерфейс UART3 (COM3).

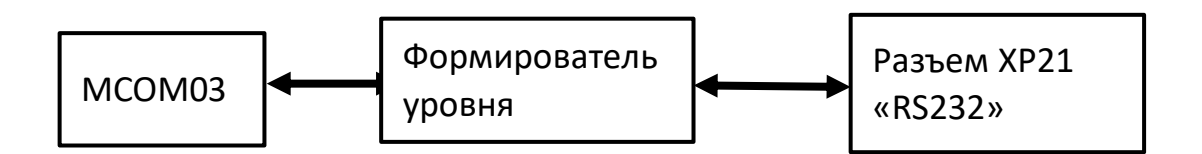

# <span id="page-22-2"></span>**Параметры интерфейса**

- **Скорость передачи данных от 9600 Бит/с до 115200 Бит/с**
- $\blacksquare$  8 бит данных.
- $\blacksquare$  1 стоп бит.
- Контроль четности не поддерживается.
- **Управление потоком RTS, CTS, DTR, DSR, DCD, RI.**
- Соответствует требованиям стандарта EIA/TIA-232-F

# **Cхемотехника разъема RS-232**

<span id="page-22-3"></span>Для подключения сигналов RS-232 к плате используется разъем XP21. Тип разъема XP21 – DB9 male. Для подключения к разъему XP21 необходимо использовать кабельный разъем DB9 female.

# **Используемые сигналы подключения RS-232**

<span id="page-22-4"></span>Таблица - Соответствия сигналов интерфейса RS-232 к выводам процессора M-COM

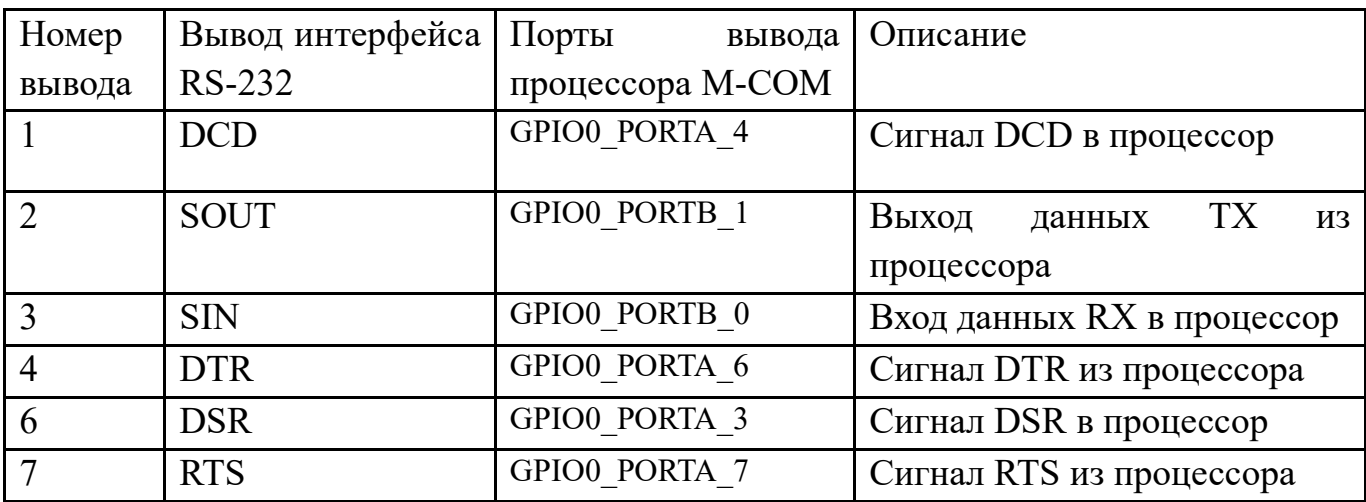

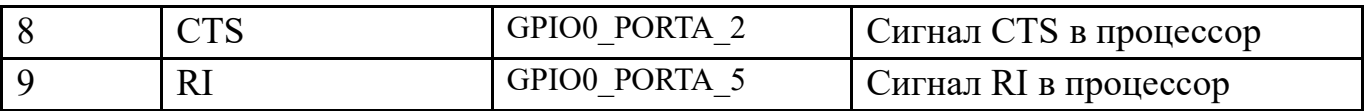

#### <span id="page-23-0"></span>Доступ к RS-232 из командной строки

Интерфейс RS-232 является стандартным серийным портом. В операционной системе данный порт соответствует файл-устройство телетайп. RS-232 располагается в каталоге устройств /dev/ с именем ttyS3.

 $\mathbf{1}$ Пример отправки строки на скорости 115200 из shell:

stty - $F$ /dev/ttyS3 115200 raw

echo - e "hello world\r\n" >/dev/ttyS3

 $\overline{2}$ Пример приема строки из shell:

cat /dev/ttyS3

## <span id="page-23-1"></span>Доступ к RS-232 из С

Для написания программы на языке С связанной с интерфейсом RS-232 достаточно стандартной библиотеки языка С (libc). В данной библиотеке находятся заголовочные файлы: fcntl.h, termios.h необходимые для работы с данным интерфейсом.

# <span id="page-24-0"></span>RS-485

# **Общее описание**

<span id="page-24-1"></span>Для реализации интерфейса RS-485 на модуле используется микросхема Миландр К5559ИН10БSI (RS-485 driver). Нагрузочный резистор 120 Ом установлен на плате.

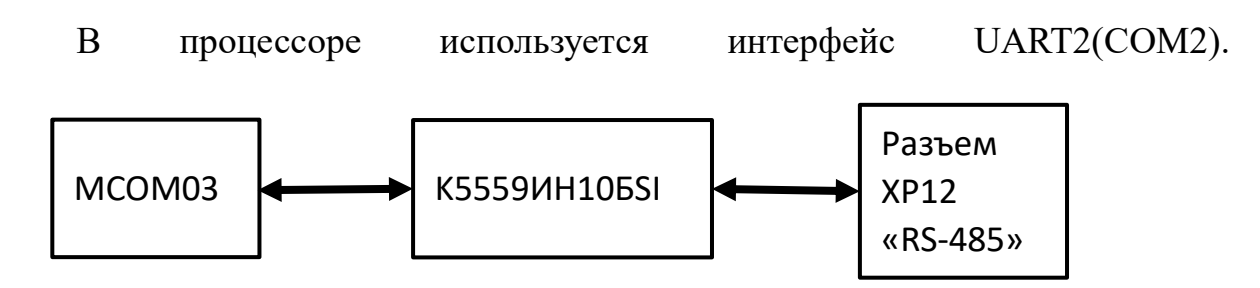

# <span id="page-24-2"></span>**Параметры интерфейса**

Соответствует требованиям стандарта EIA/TIA-RS-485.

# **Цоколевка и схемотехника разъема RS-485**

<span id="page-24-3"></span>Для подключения сигналов RS-485 к плате используется разъем XP12. Тип разъема XP12 - SCT1251WV-3P (Scondar). Для подключения к разъему XP12 необходимо использовать кабельный разъем SCT1251MH-3P (Scondar). Для подключения нагрузочного резистора 120 Ом необходимо установить джампер MJ-O-6 (2,54мм) на разъем XP11.

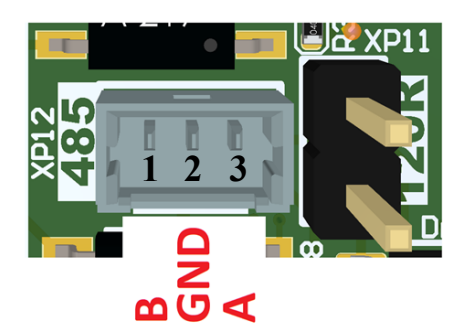

Цоколевка разъема

### Таблица выводов разъема интерфейса RS-485

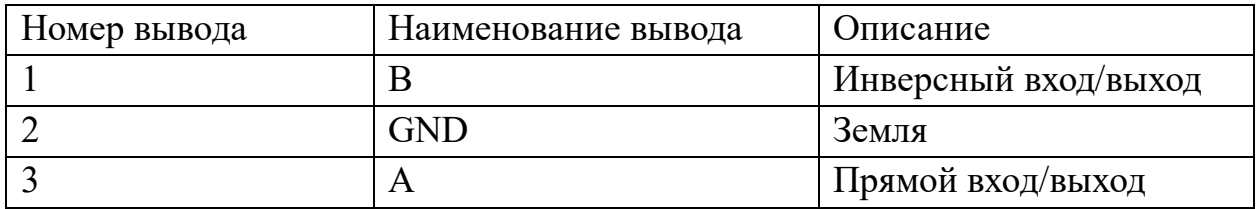

#### **Используемые сигналы подключения RS-485**

<span id="page-25-0"></span>1 Сигнал DE (активный высокий логический уровень) разрешает работу микросхемы Миландр К5559ИН10БSI на передачу сигналов в прямой выход А и инверсный выход B с процессора MCOM03. При подаче сигнала в активное состояние логическую «1» на время более 0,7 мкс микросхема Миландр К5559ИН10БSI переходит в режим передатчика.

2 Сигнал RE (активный низкий логический уровень) разрешает работу микросхемы Миландр К5559ИН10БSI на прием сигналов с прямого входа A и инверсного входа B с процессора MCOM03. При подаче сигнала в логиченский «0» на время более 0,7 мкс микросхема Миландр К5559ИН10БSI переход в режим приемника.

3 Сигнал SIN поступает на вход в процессор MCOM03 c выхода RO микросхемы Миландр К5559ИН10БSI в режиме приемника.

4 Сигнал SOUT поступает на вход DI в микросхеме Миландр К5559ИН10БSI из процессора MCOM03 в режиме передатчика.

Таблица - Соответствия сигналов интерфейса RS-485 к выводам процессора М-СОМ

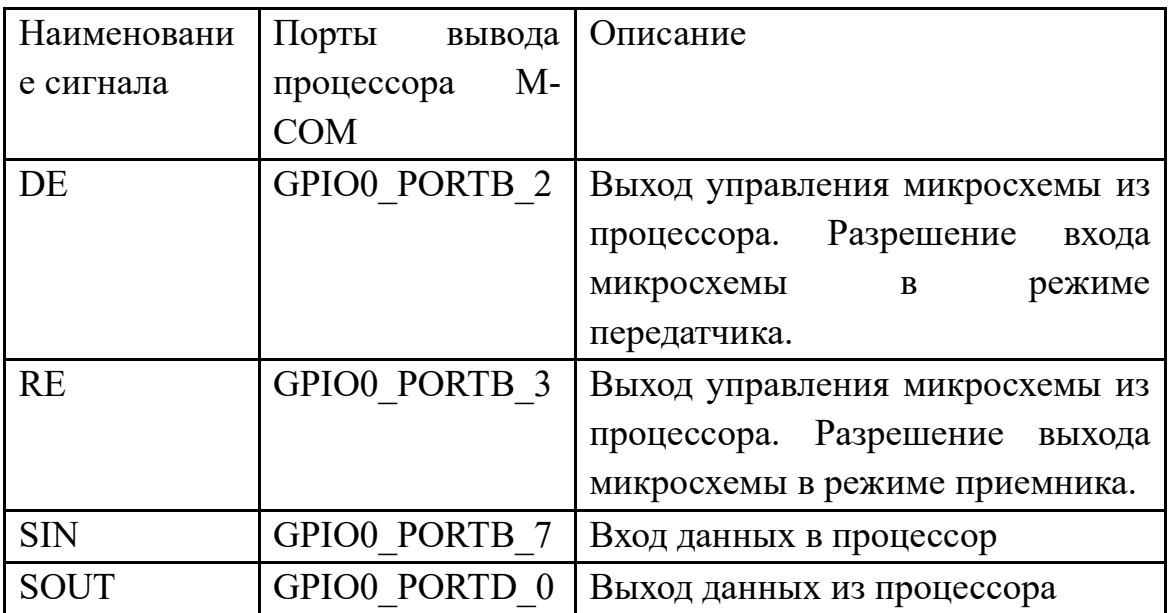

#### <span id="page-26-0"></span>Реализация интерфейса RS-485 в ОС Linux

В ОС реализован драйвер. Драйвер использует стандартный АРІ ядра Linux для интерфейса RS485. Исходный код драйвера находится в: drivers/tty/serial/8250/8250 dw.c

Драйвер собран монолитно в ядре ОС и не требует дополнительной загрузки.

#### Доступ к RS-485 из командной строки

<span id="page-26-1"></span>Интерфейс RS-485 является стандартным серийным портом. В операционной системе данный порт соответствует файл-устройство телетайп. RS-485 располагается в каталоге устройств /dev/ с именем ttyS2.

 $\mathbf{1}$ Пример отправки строки на скорости 115200 из shell:

stty - $F$ /dev/ttyS2 115200 raw

echo –e "hello world\r\n" >/dev/ttyS2

2 Пример приема строки из shell:

cat /dev/ttyS2

# **Доступ к RS-485 из C**

<span id="page-27-0"></span>Для написания программы на языке С связанной c интерфейсом RS-485 достаточно стандартной библиотеки языка С (libc). В данной библиотеке находятся заголовочные файлы: linux/serial.h, sys/ioctl.h необходимые для работы с данным интерфейсом.

# <span id="page-28-0"></span>Последовательный интерфейс UART0 и UART1

# **Общее описание**

<span id="page-28-1"></span>Для подключения используются интерфейсы процессора UART0(COM0) и UART1(COM1).

На интерфейсе UART0(COM0) реализована консоль процессора. На рабочей станции консоль всегда определяется на младшем из двух USB портов. Интерфейс UART1(COM1) не используется и может быть использован для прикладных задач. На рабочей станции данный интерфейс всегда определяется на старшем из двух USB портов.

Подключение к модулю осуществляется с использованием разъема microUSB. Маркировка на плате XP5 (USBDBG). Подача сигнала по уровню напряжения должна составлять +3,3В.

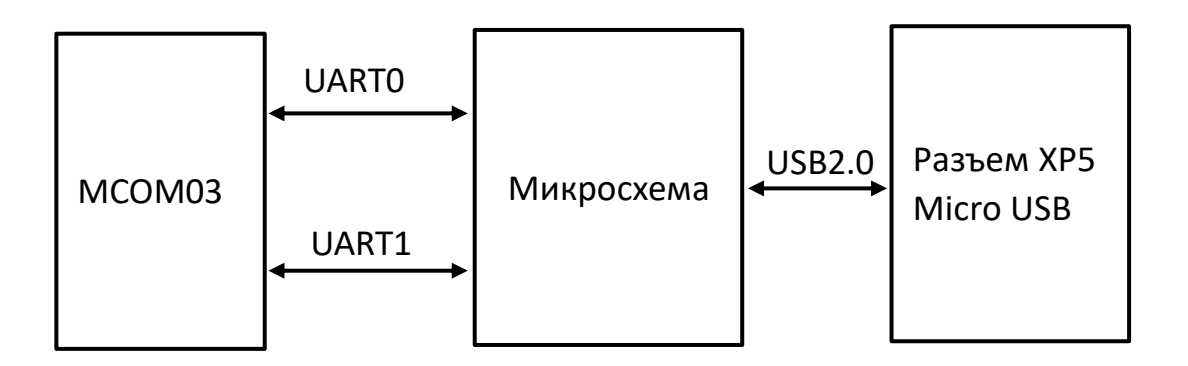

#### <span id="page-28-2"></span>**Цоколевка и схемотехника разъема UART0 и UART1**

Для подключения сигналов UATR0 или UART1 к плате используется разъем XP5 (USBDBG). Тип разъема XP5 – microUSB.

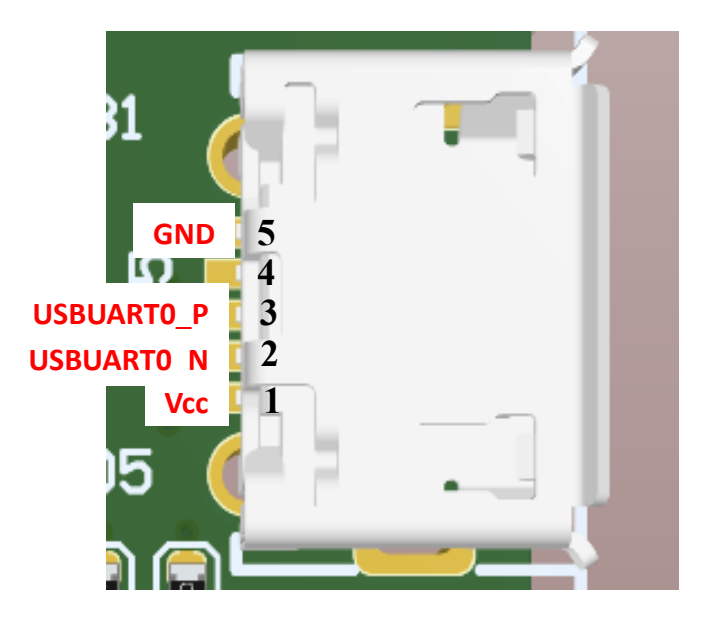

#### Цоколевка разъема microUSB

Таблица – Цоколевка разъема XP7

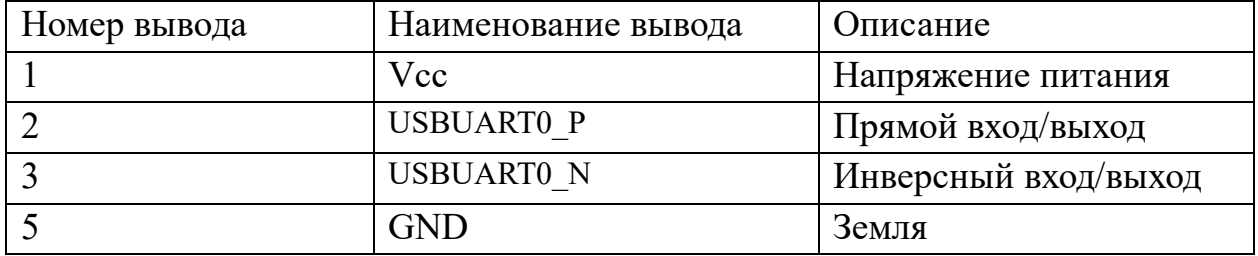

# <span id="page-29-0"></span>**Используемые сигналы подключения UART0 и UART1**

Таблица - Соответствия сигналов интерфейса UART0 и UART1 выводам процессора M-COM

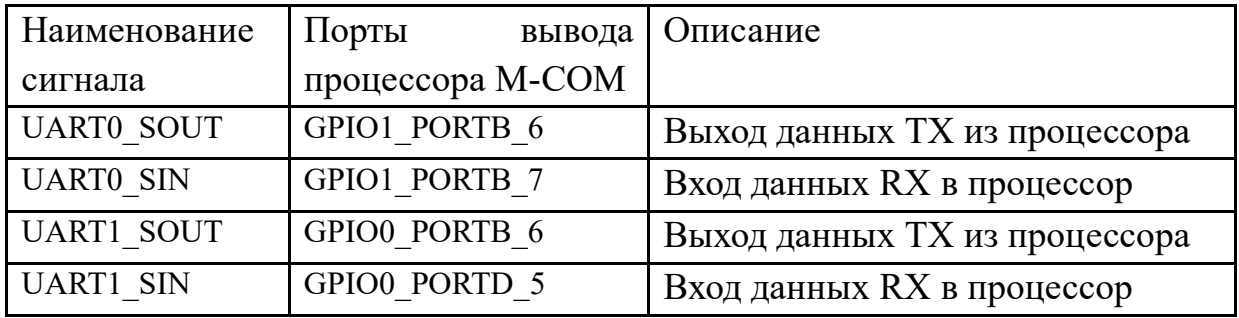

# <span id="page-30-0"></span>Особенности работы микросхемы 1892ВА018 СнК «Скиф»

Работа интерфейсов модуля Nano-ITX базируется на работе микросхемы 1892ВА018 СнК «СКИФ». В данной версии модуля используются инженерные образцы данной микросхемы, которые обуславливают особенности его работы. НПЦ «Элвис» планирует поправить аппаратную часть микросхемы в коммерческих версиях.

Таблица – Особенности работы различных характеристик модуля Nano-ITX

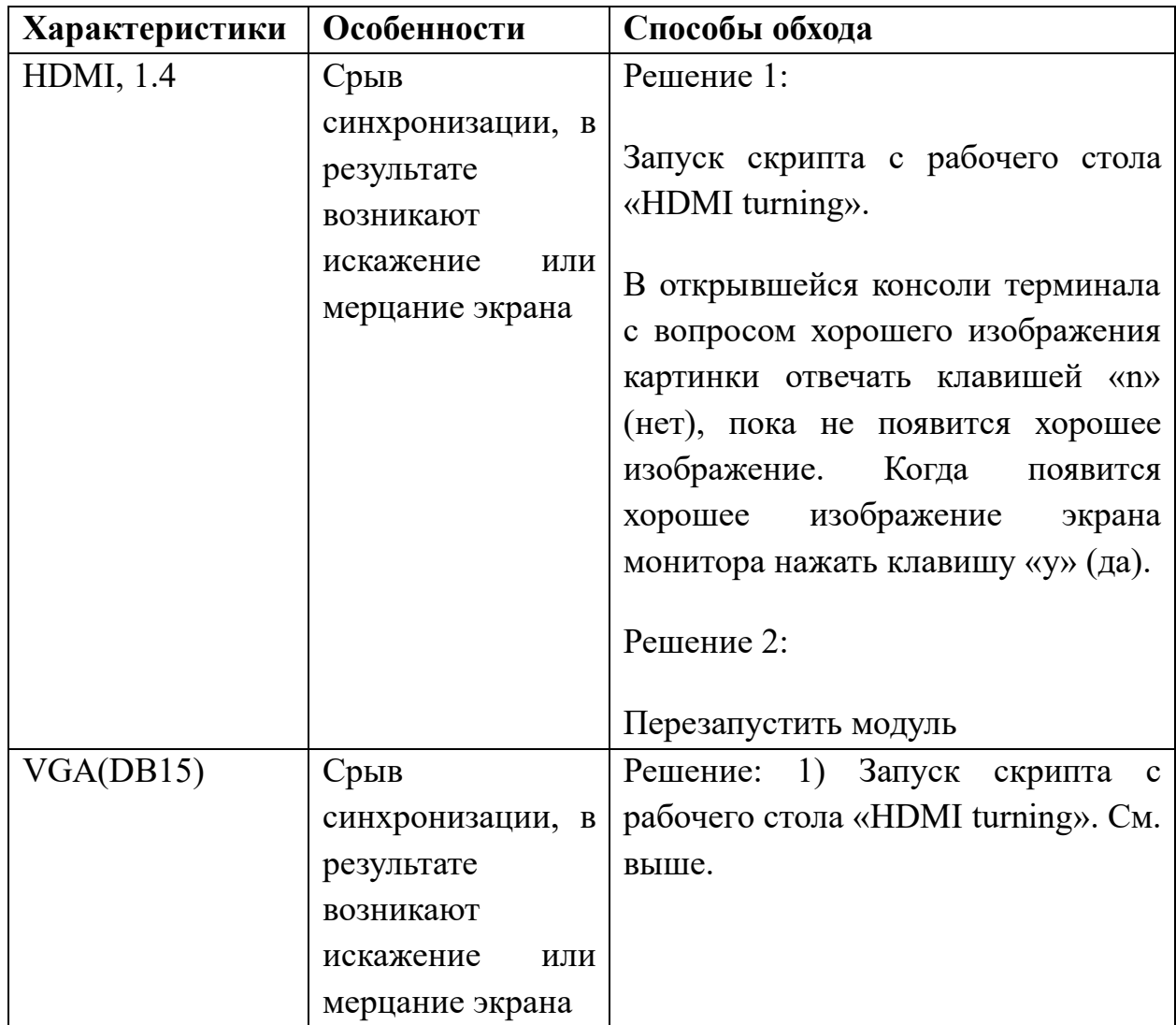

# <span id="page-31-0"></span>Канал поддержки

Nano\_Pico\_ITX\_support - [49aff466.macroems.ru@emea.teams.ms](mailto:49aff466.macroems.ru@emea.teams.ms)

Пожалуйста, сообщите вашему менеджеру (от Макро Групп) ваш домен почты для добавления в поддержку.

<span id="page-32-0"></span>Ссылки с сайта НПЦ «Элвис» по СнК 1892ВА018 «Скиф»

[Комплект для разработки ПО](https://dist.elvees.com/mcom03/docs/linux-sdk/latest/components/u-boot.html)

[Готовые сборки образов ОС Linux](https://dist.elvees.com/mcom03/)

Информация по установке и переустановке ОС находится на [странице](https://macroems.ru/modul-nano-itx/)  [продукта](https://macroems.ru/modul-nano-itx/)